# **Apply for Free School Meals Online – Step-by-step Guide**

## Before you start

- Have your National insurance number to hand before you start your application. Get an email address – you need one to apply. If you don't have one you can go to [www.googlemail.com](http://www.googlemail.com/) and click `Create an account'.
- Get a friend, a relative or your child to help you make the application if you have trouble with computers.

#### STEP 1 - Register & confirm your email address

- 01. Go to www.learningtrust.co.uk/content/apply-free-school-meals
	-
- Click Apply for free school meals **This will take you to Citizen Portal to** register your details.
- 02. If you have applied online before (e.g. for an older child) skip to 05.
- 03. Enter your information as follows …
- Create a password which should be more than 10 characters. It must have
	- at least one CAPITAL letter.
	- at least two numbers and
	- a special character e.g. £ @

#### e.g. Lunch1234#

Choose a memorable word – write it somewhere you will not forget!

Add your name and other details.

Add your address

- Enter your postcode only and click 'Find Address'
- Choose your address from the list
- If your postcode is not recognised click 'Enter your address manually' and enter the details

Add your telephone contact information.

Click**Submit Registration** 

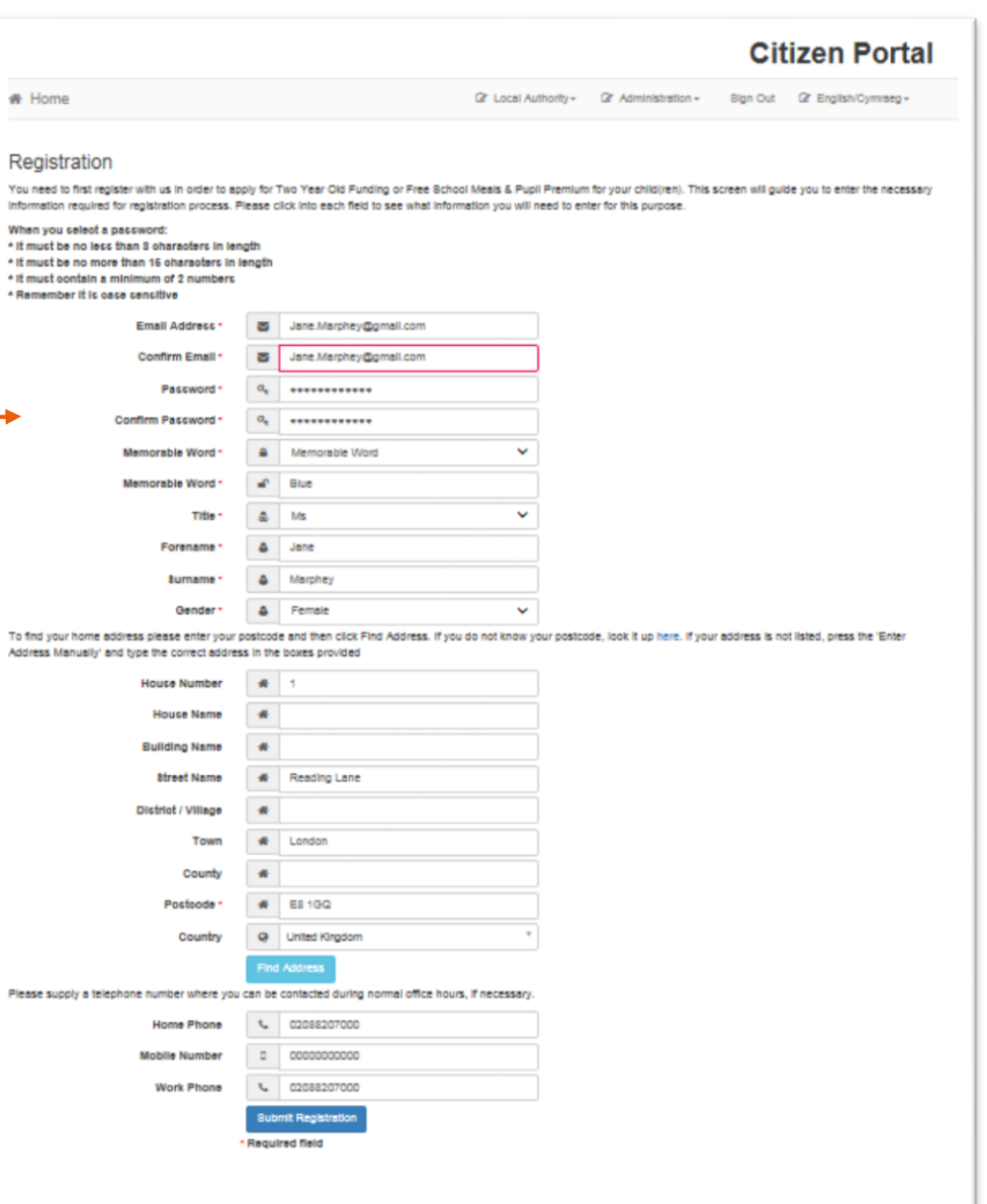

Hackney

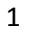

# 04. Check your emails & confirm

You will have a confirmation email like this sent from 'Free Childcare'

Open the email and click the link once to confirm your email address.

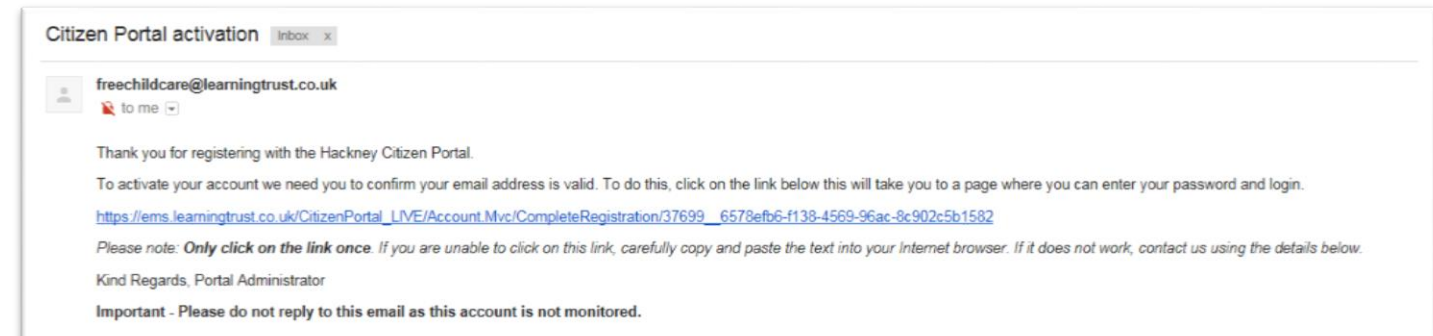

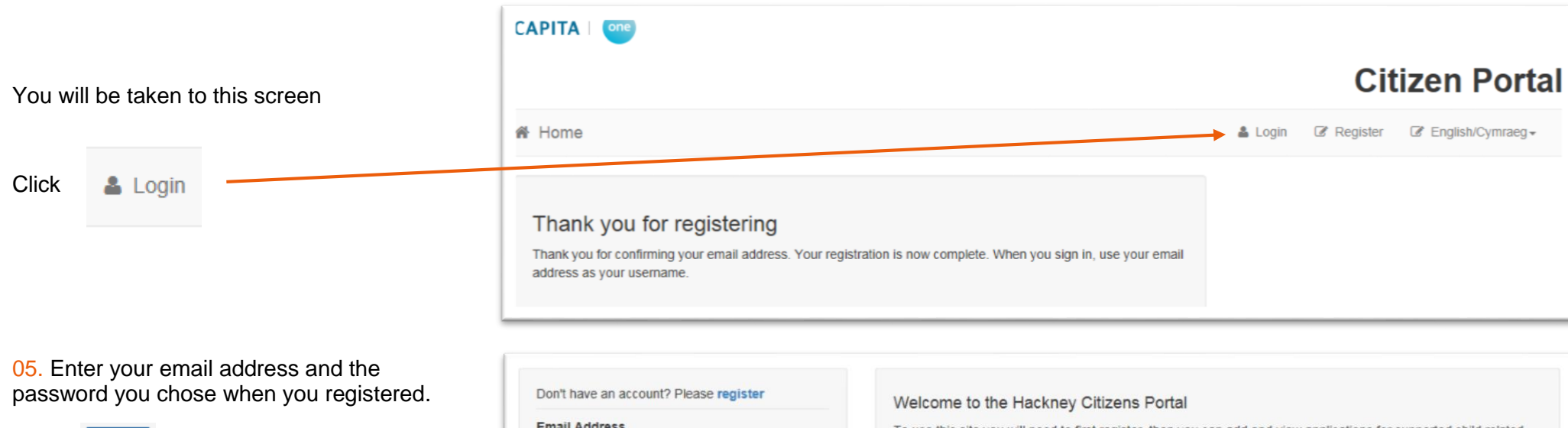

**Click** Login

If you can't remember your password click the 'Forgotten your password?' link

If your email address has changed you should send an email to

[PupilBenefits@learningtrust.co.uk](mailto:PupilBenefits@learningtrust.co.uk) to update it. You will need to provide us with your full name and national insurance number.

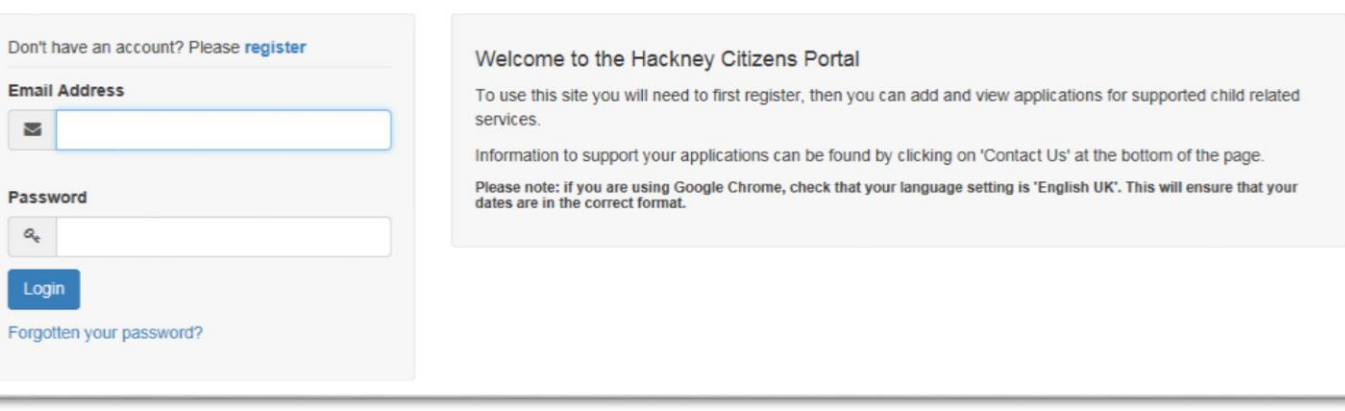

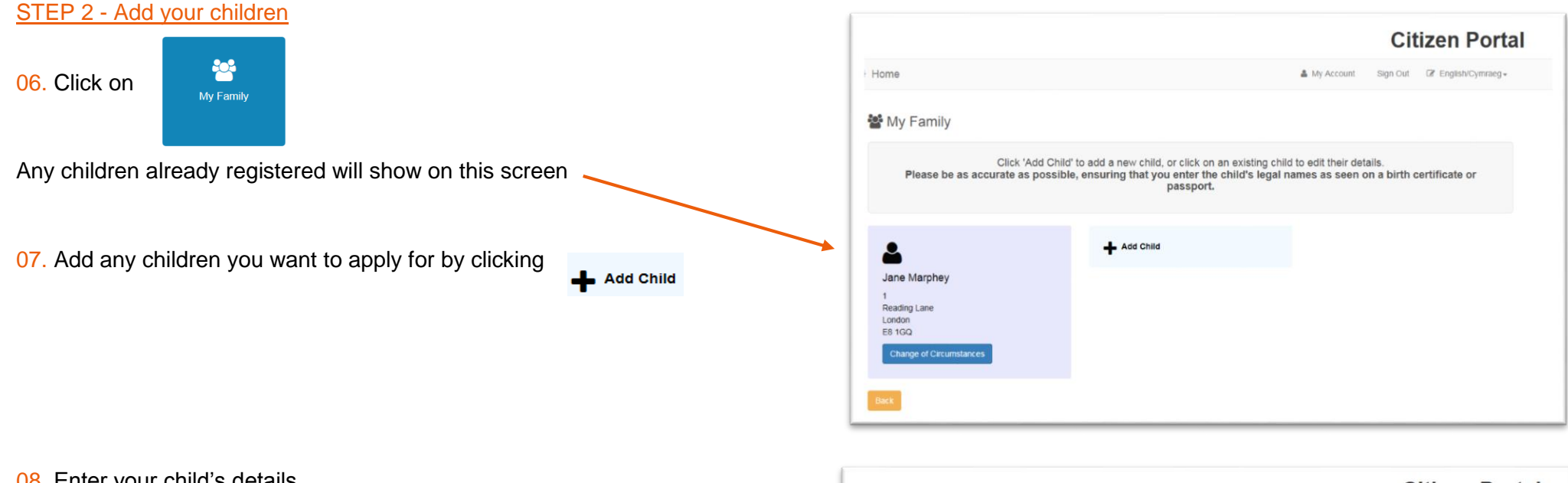

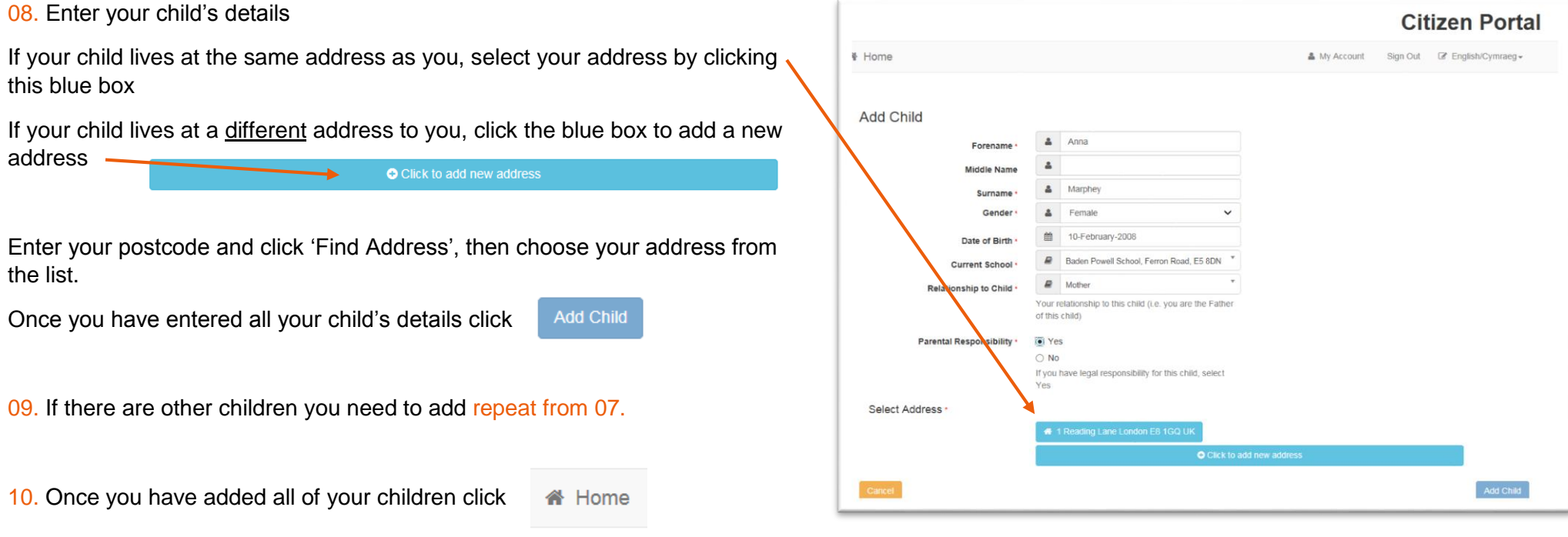

# STEP 3 – Make your Free School Meals application

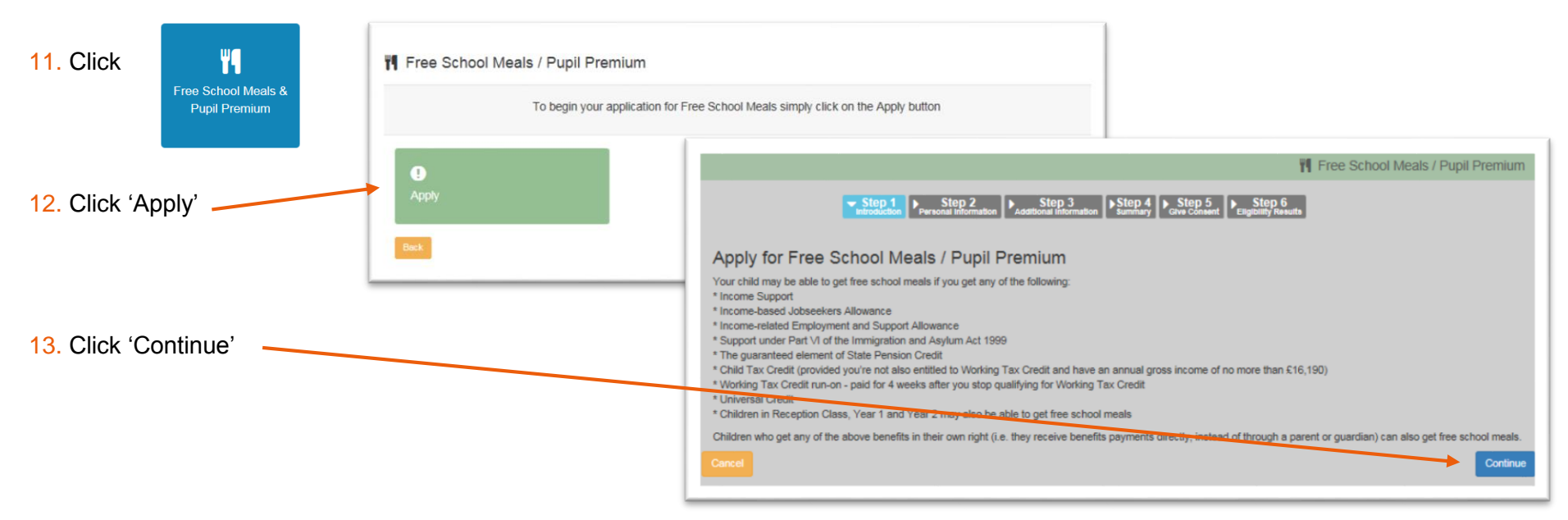

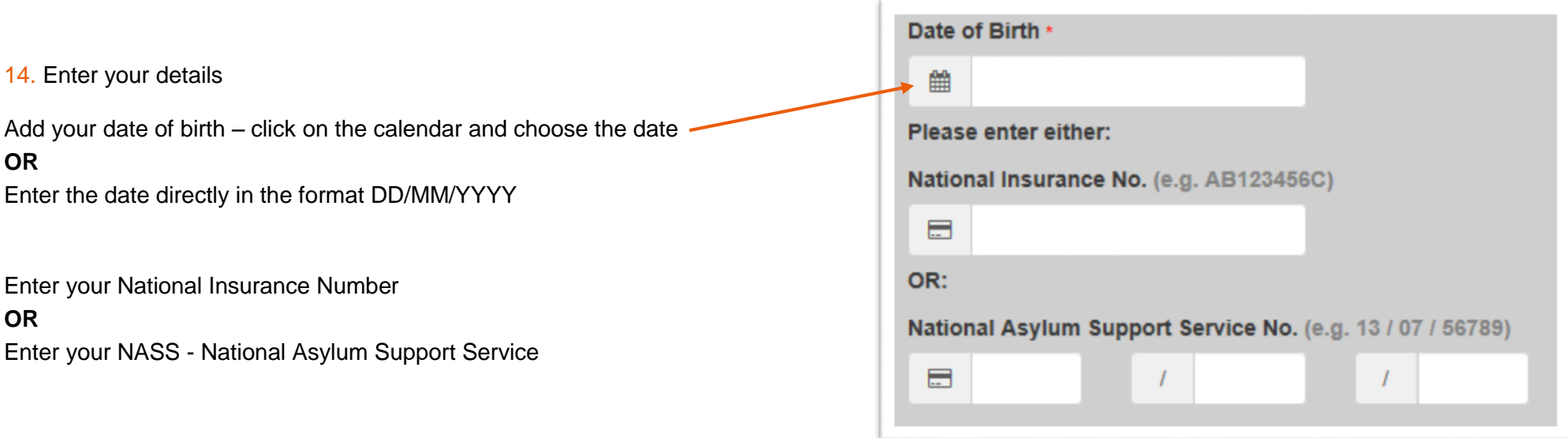

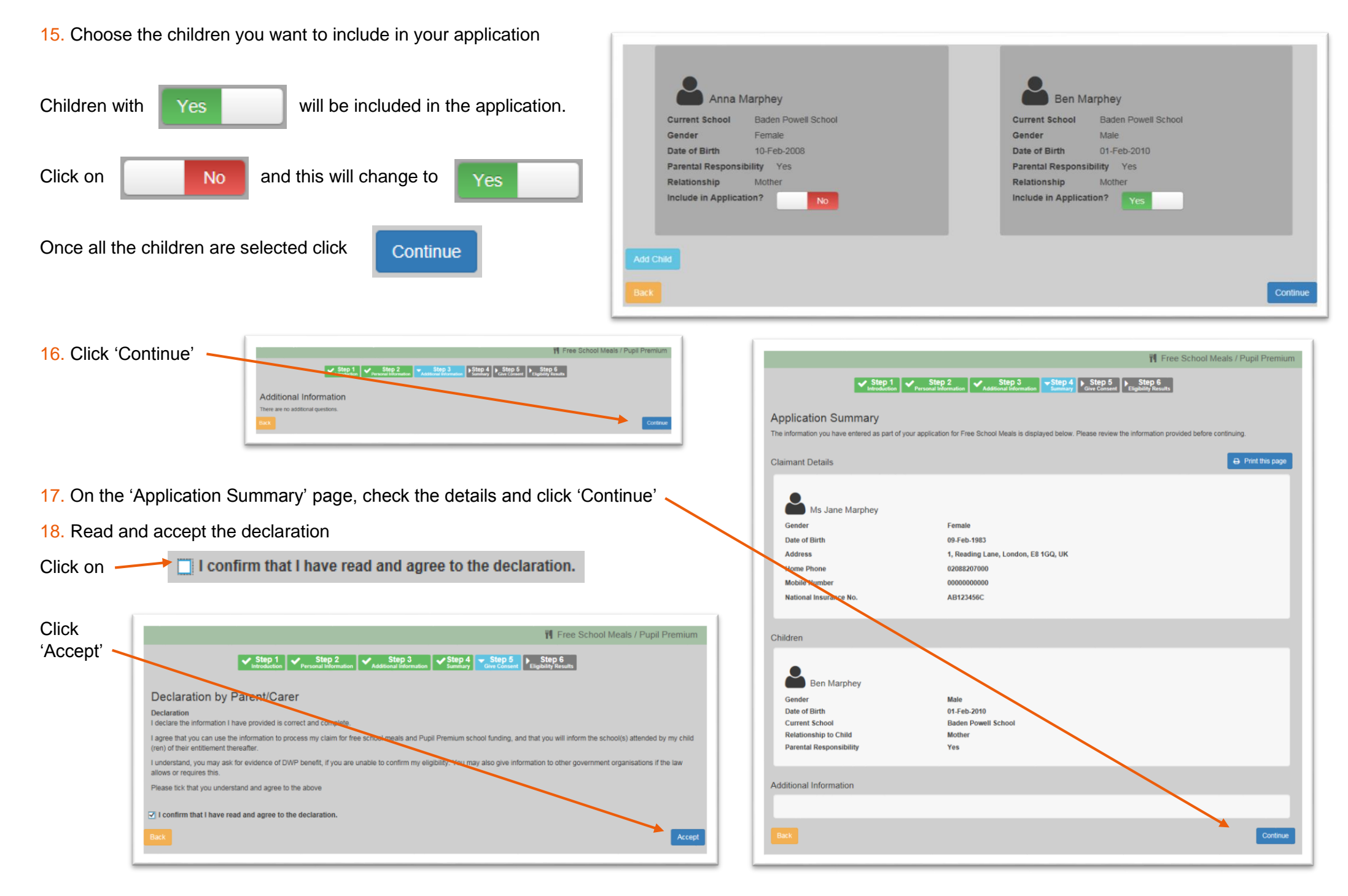

5

## 19. Are you eligible?

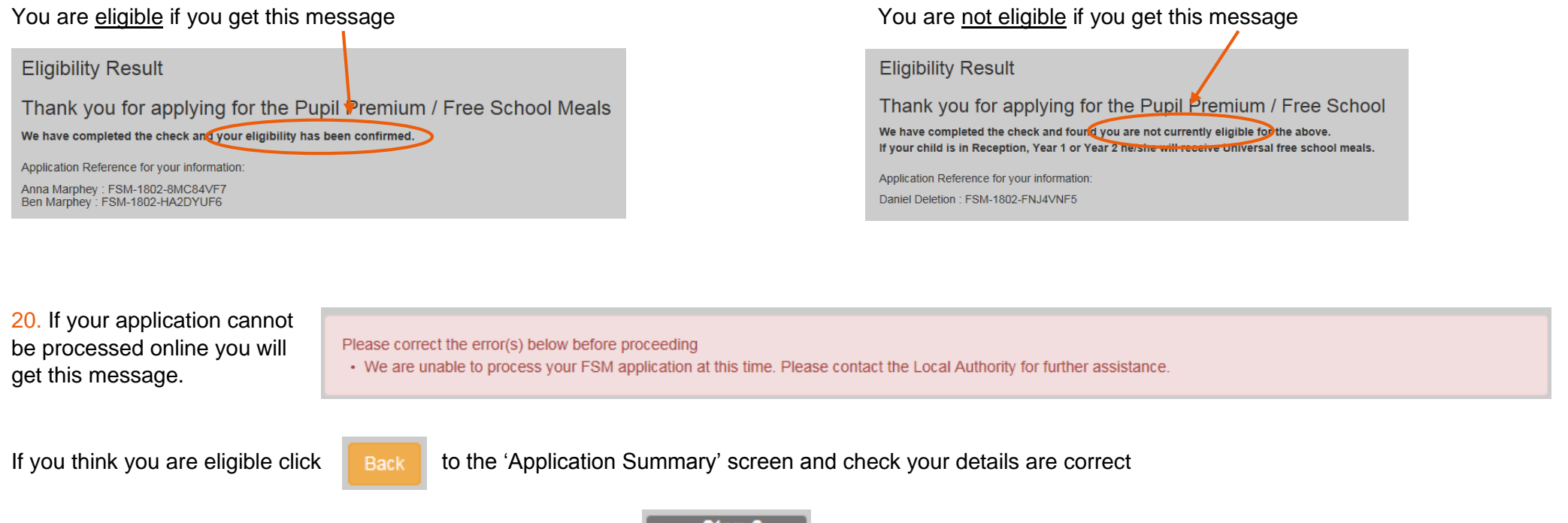

To correct your date of birth, NI number or NASS number click  $\left\| \sum_{\text{personal information}} \right\|$  and update the details.

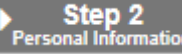

If your details are correct but the application is not processing then you can request that it is dealt with manually by sending an email to [PupilBenefits@learningtrust.co.uk](mailto:PupilBenefits@learningtrust.co.uk) Please include your full name.

We will check your registration/form and email you within 5 working days.

### What happens next ...

- If you are eligible your child's school will be notified automatically within 5 school days.
- If you are not eligible your details will be held in our database and your eligibility will be re-checked frequently. You do not need to reapply unless your family name changes or you want to include another child.
- If you become eligible we will notify the school at that time.
- If you believe you are eligible and would like your application re-checked please email us.